## On the day of the meeting!

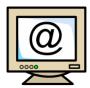

Open your email and find the 'link' you have been sent

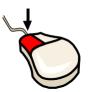

'Click' on the link (this is blue writing)

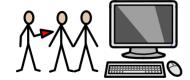

You will see everyone else on your screen

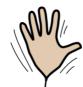

If you want to speak, just wave your hand to get the attention of the Chair

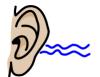

Listen to the facilitator or Chair who will tell you when it's your turn

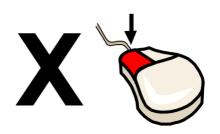

At the end, click 'close'